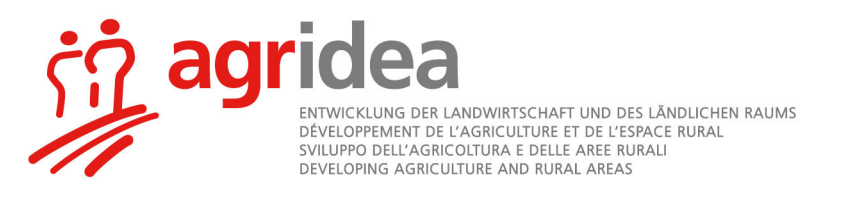

# **Instructions concernant le programme Impex modul poulet à l'engrais**

édition 2.8

Le programme Impex permet de calculer le bilan import-export selon les «Instructions concernant la prise en compte des aliments appauvris en éléments nutritifs dans le cadre du Suisse-Bilan». Ce programme est valable pour toutes les espèces d'animaux autorisées pour le bilan import-export. Un exemple portant sur les poulets à l'engrais est décrit ci-dessous.

### **Attention ! Il faut autoriser les macros**

Il est dans un premier temps important que vous autorisiez les **macros**, faute de quoi le fichier ne fonctionnera pas correctement. Si «Poulets à l'engrais» apparaît automatiquement dans le tableau Poulet1 lors du choix de l'espèce, les macros sont autorisées.

Les possibilités d'autoriser les macros varient selon la version du programme:

- Un message vous invite à activer les macros à l'ouverture du fichier (fig. 1) **ou**
- vous devez d'abord adapter les paramètres de sécurité en fonction du type de fichier: ⇒ Excel 2003: Extras > Options > Sécurité > Sécurité des macros > Niveau moyen
	- ⇒ Excel 2007: Bouton office (en haut à gauche) > Options Excel (en bas à droite) > Centre de gestion de la confidentialité > Paramètre du Centre de gestion de la confidentialité > Paramètres des macros > Désactiver toutes les macros avec notification
	- ⇒ Excel 2010, 2013, 365: Fichier > Informations > Paramètres des macros > Désactiver toutes les macros avec notification
	- ⇒ Excel 2013, 2016, 365 : Fichier > Options > Trust CenterXX > Einstellungen für das Trust CenterXX > MacrosXXX > Désactiver toutes les macros avec notification

Après avoir défini ces paramètres vous devez à nouveau lancer le programme et répondre à la question concernant les macros avec «activer».

## *Fig. 1: Avertissement de sécurite*

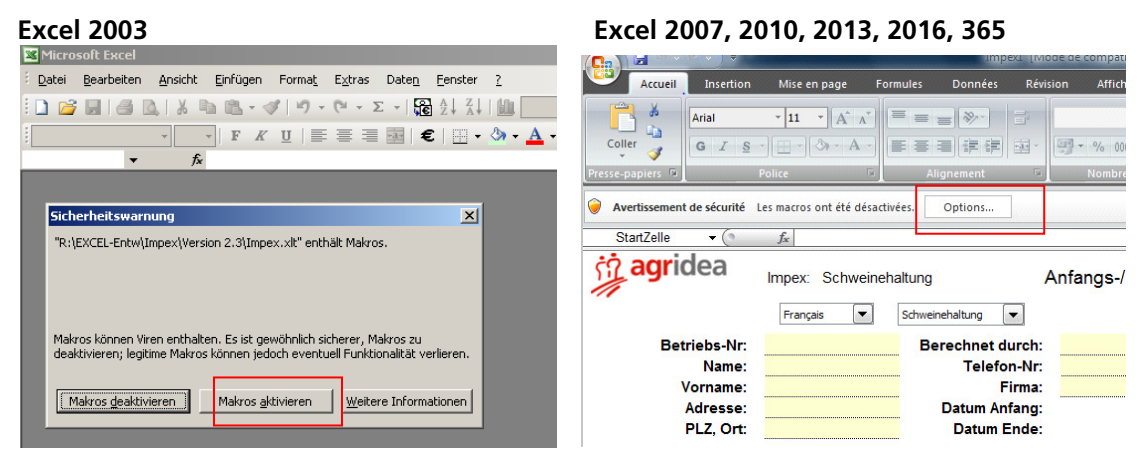

#### **Sélectionner le bon type de fichier lors de l'enregistrement**

⇒ Excel 2003: aucune particularité. Cliquez sur «Enregistrer sous» puis donnez un nom au fichier. L'extension de fichier reste .xls

⇒ Excel 2007, 2010, 2013, 2016 ou 365: Cliquez sur «Enregistrer sous» puis donnez un nom au fichier. Normalement, le type de fichier «Classeur Excel (prenant en charge les macros)» est indiqué. Si ce n'est pas le cas, déroulez le menu des types de fichier et sélectionnez «Classeur Excel (prenant en charge les macros)». L'extension de fichiers est désormais .xlsm (au lieu des fichiers sans macros .xlsx)

#### **Description des pages des tableaux**

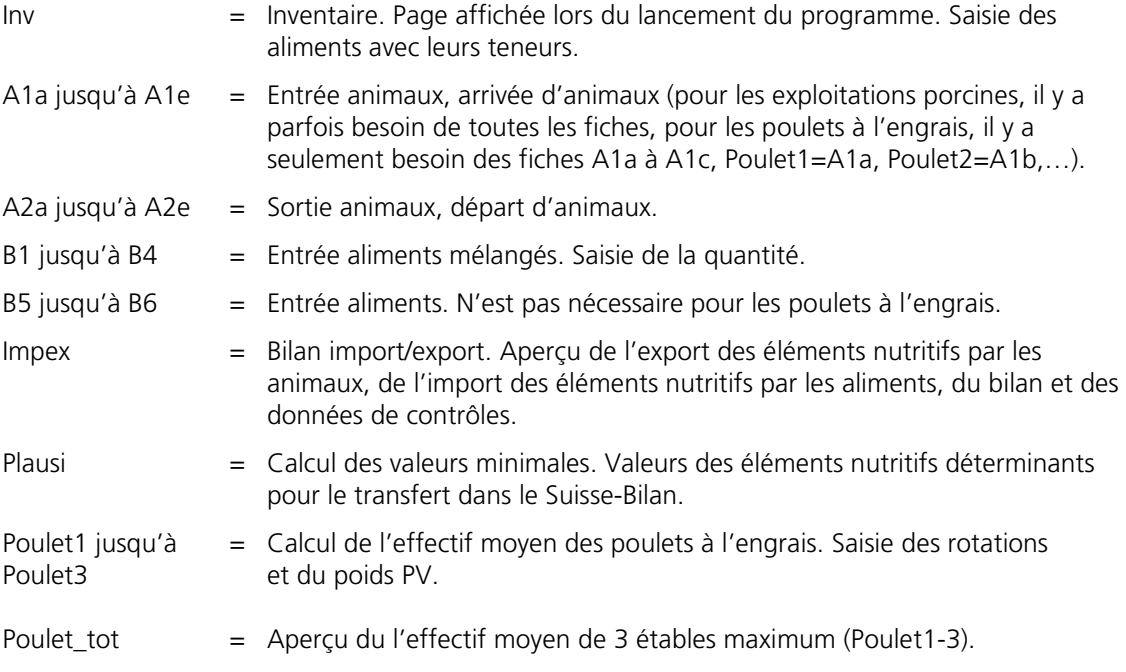

#### **Entrée des données**

- 1. Ouvrir le fichier en double-cliquant sur Impex.xlt.
- 2. Choix de la langue (français ou allemand)
- 3. Saisir la période (l'année civile; par exemple 1.1.2018 jusqu'au 31.12.2018)
- 4. Sélection des poulets à l'engrais  $\rightarrow$  transfert automatique vers Poulet1
- 5. Poulet1: Saisir les rotations. Attention: les rotations qui ont commencé avant la période ou qui finissent après la période doivent être saisies entièrement.
- 6. Les exploitations qui possèdent un effectif moyen inférieur à 3000 poulets doivent seulement saisir les dates et les nombres d'animaux. Le poids vif ne doit pas être saisi. Les exploitations avec un effectif moyen dès 3000 poulets doivent saisir les dates, les nombres d'animaux et le poids vif.
- 7. La délimitation de l'année pour le calcul des rotations moyennes et de l'effectif moyen s'effectue automatiquement.
- 8. Le bouton de commande «Achat et vente transférés dans A1c et A2c» transfère les informations dans les fiches A1a-c et A2a-c.
- 9. Les teneurs des aliments et les inventaires début/fin doivent être saisis dans la page inventaire.
- 10. Les aliments achetés doivent être saisis dans les pages B1-B4.

11. Les résultats concernant l'effectif moyen se trouvent sous Poulet\_tot, ceux pour le bilan import/export sous Impex.